### **BAB IV**

### **ANALISIS DAN HASIL PENELITIAN**

### **4.1 Hasil Perolehan Data**

 $\frac{1}{2}$ 

# **4.1.1 Data Curah Hujan**

Perumahan Sarua Makmur merupakan daerah lokasi dilakukannya penelitian yang berada pada Kawasan Kota Tangerang Selatan. Langkah pertama yang dilakukan dalam mengetahui curah hujan untuk lokasi setempat adalah dengan mengambil data dari BBWS Ciliwung-Cisadane. Pada lokasi penelitian ini terdapat beberapa titik stasiun hujan yang dipilih diantaranya St.K.Bogor, St.H.FT Universitas Indonesia, St. K. Tangerang Selatan, dan St. M. Soekarno Hatta. Terdapat Letak stasiun hujan dan peta lokasi penelitian dapat dilihat pada Gambar 4.1 dan Tabel 4.1 data lokasi stasiun hujan yang dapat dilihat dibawah ini.

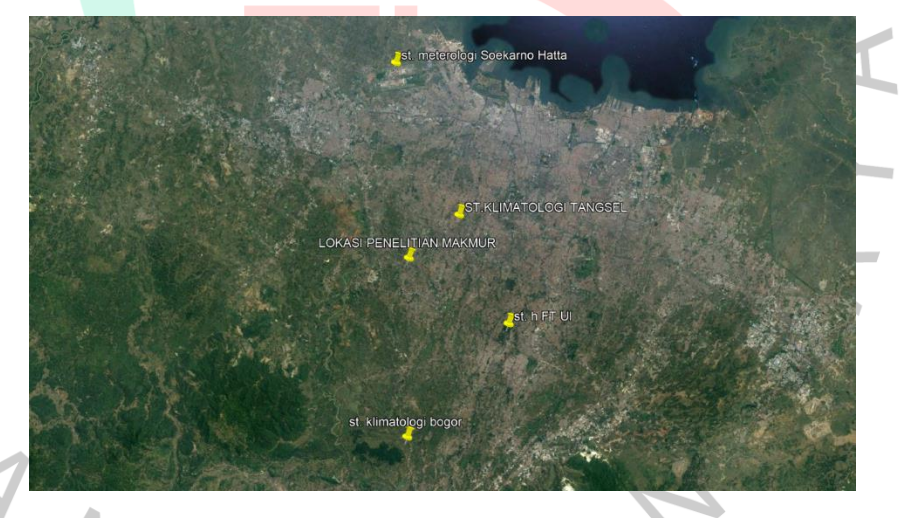

Gambar 4. 1 Titik Lokasi Stasiun Hujan

*(Pengolahan Penulis, 2023)*

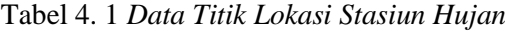

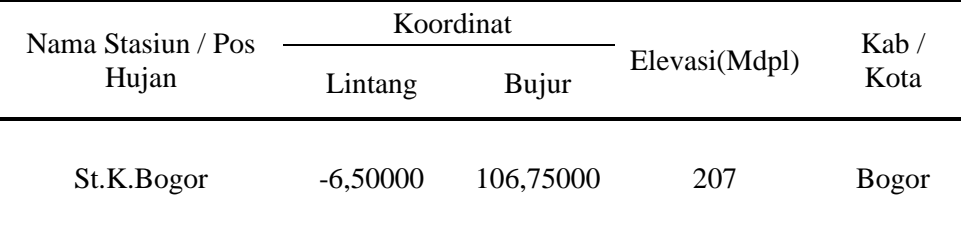

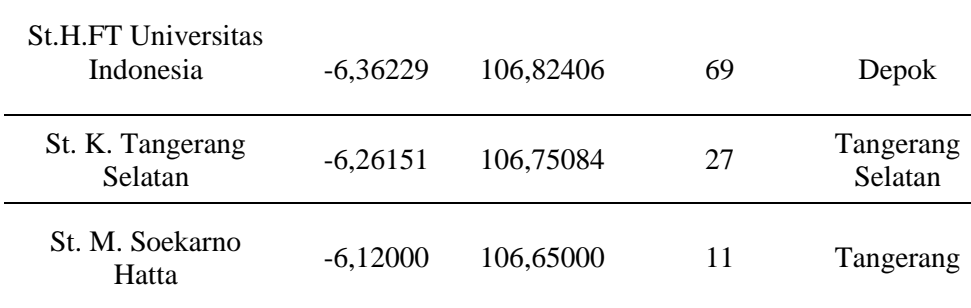

*Sumber : Data BMKG dan BBWS Ciliwung-Cisadane*

# **4.1.2 Penelitian Daerah Tangkapan Air**

Daerah tangkapan air pada Kawasan Perumahan Sarua Makmur didapatkan dengan menghitung keseluruhan luasan area lokasi penelitian dengan penggunaan aplikasi Google Earth. Luas Perumahan Sarua Makmur sebesar 8,82 ha.

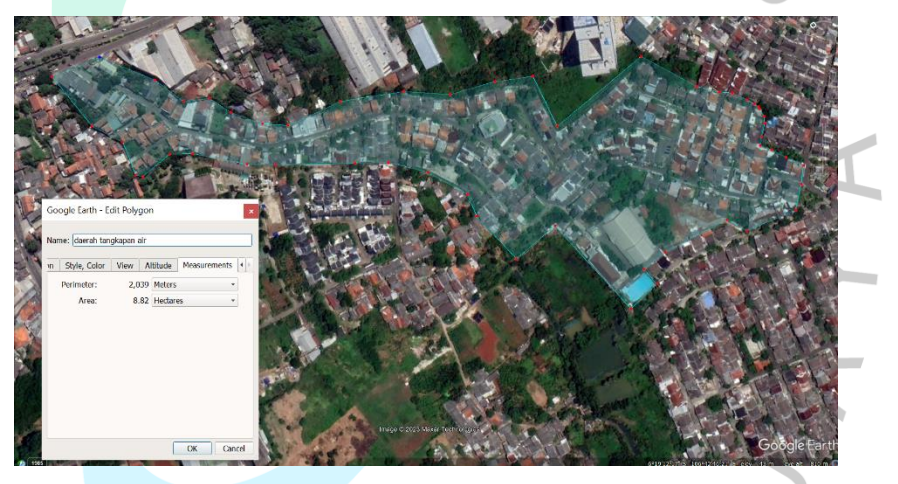

Gambar 4. 2 Daerah Tangkapan Air (Pengolahan Penulis, 2023)

# **4.1.3 Survey Lapangan Lokasi Penelitian**

Penelitian ini berlokasikan di Perumahan Sarua Makmur yang tergenang air pada 6 oktober 2022. Peristiwa tersebut seringkali terjadi saat tingginya curah hujan yang terjadi di Kawasan ini. Peneliti melakukan survey untuk mengetahui ukuran saluran yang ada pada Perumahan Sarua Makmur. Hasil pengambilan data dimensi saluran terdapat pada tabel 4.2 berikut ini.

| Nama           |       | Ukuran Saluran |                 |               | Ukuran Saluran |  |
|----------------|-------|----------------|-----------------|---------------|----------------|--|
| Saluran        |       | (m)            | Saluran         | (m)           |                |  |
|                | Lebar | Kedalaman      |                 | Lebar         | Kedalaman      |  |
| S <sub>1</sub> | 0,45  | 0,45           | S18             | 0,3           | 0,22           |  |
| S <sub>2</sub> | 0,3   | 0,3            | S19             | 0,3           | 0,22           |  |
| S <sub>3</sub> | 0,45  | 0,45           | S <sub>20</sub> | 0,45          | 0,45           |  |
| S4             | 0,3   | 0,3            | S <sub>21</sub> | 0,5           | 0,5            |  |
| S5             | 0,45  | 0,45           | S <sub>22</sub> | $0,3^{\circ}$ | 0,3            |  |
| S <sub>6</sub> | 0,45  | 0,45           | S <sub>23</sub> | 0,5           | 0,5            |  |
| S7             | 0,45  | 0,45           | S <sub>24</sub> | 0,3           | 0,3            |  |
| S8             | 0,3   | 0,3            | S <sub>25</sub> | 0,5           | 0,5            |  |
| <b>S9</b>      | 0,3   | 0,3            | S <sub>26</sub> | 0,3           | 0,3            |  |
| S10            | 0,3   | 0,3            | S27             | 0,5           | 0,5            |  |
| S11            | 0,45  | 0,45           | S <sub>28</sub> | 0,3           | 0,3            |  |
| S12            | 0,45  | 0,45           | S <sub>29</sub> | 0,5           | 0,5            |  |
| S13            | 0,45  | 0,45           | S30             | 0,3           | 0,3            |  |
| S14            | 0,3   | 0,3            | S31             | 0,5           | 0,5            |  |
| S15            | 0,3   | 0,3            | S32             | 0,3           | 0,3            |  |
| S16            | 0,3   | 0,3            | S33             | 0,3           | 0,3            |  |
| S17            | 0,3   | 0,22           |                 |               |                |  |

Tabel 4. 2 *Ukuran Saluran Perumahan Sarua Makmur*

*Sumber : Survey Penulis, 2023*

ON

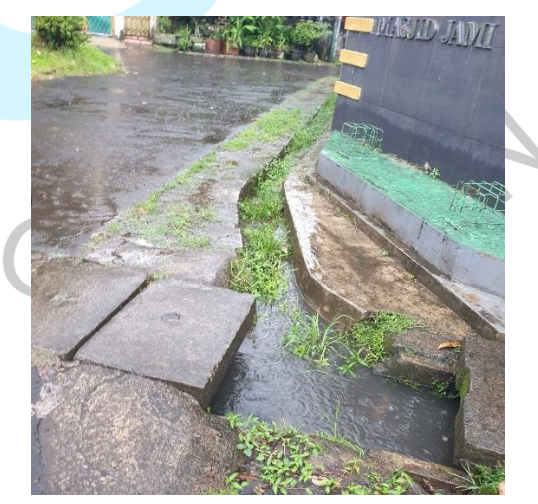

Gambar 4. 3 Lokasi Penelitian Banjir

(Dokumentasi Pribadi, 2023)

### **4.2 Analisis Data Hujan**

#### **4.2.1 Analisa Curah Hujan dengan Metode Aljabar**

Analisis curah hujan bertujuan untuk mengetahui curah hujan maksimum rata-rata harian pada daerah tangkapan (*catchment area)* tersebut dengan menganalisis data curah hujan maksimum harian dari ketiga stasiun hujan yang letaknya berdekatan dengan lokasi penelitian. Metode aljabar sesuai untuk digunakan dalam menganalisis curah hujan tersebut. Pemilihan metode tersebut karena luas daerah penelitian sebesar  $1.73 \ km^2$  (<500 km<sup>2</sup>).

Dari hasil nilai perbulan yang didapat dicari nilai curah hujan ratarata maksimum bulanan pertahun dan didapatkan rekapitulasi curah hujan rata-rata maksimum yang dapat dilihat pada tabel 4.3.

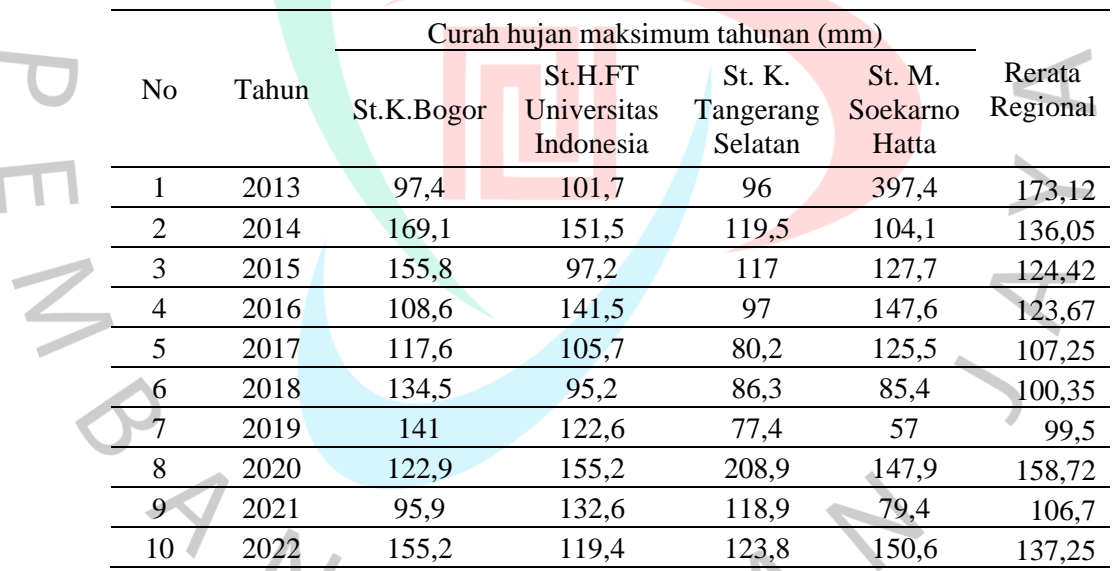

Tabel 4. 3 *Rata-Rata Curah Hujan*

*Sumber : Pengolahan Penulis, 2023*

Dari hasil perhitungan, nilai terbesar dari curah hujan rata-rata tahunan yaitu pada tahun 2013 sebesar 173,12 mm dan nilai terkecilnya pada desember tahun 2019 sebesar 99,5 mm.

### **4.2.2 Analisis Frekuensi Curah Hujan Rencana**

Perhitungan dari hasil curah hujan rata-rata maksimum harian tahunan diatas selanjutnya perlu menentukan kemungkinan terulangnya

 $\bullet$ 

curah hujan maksimum harian yang akan digunakan dalam menghitung besarnya debit banjir rencana. Dalam penentuan curah hujan yang digunakan dalam menghitung besaran debit banjir rencana berdasarkan dari analisis distribusi curah hujan awal dengan pengukuran dispersi. Perhitungan dispersi terdiri dari perhitungan parameter statistik, yang dilanjut dengan perhitungan logaritma untuk melakukan kecocokan dalam pengujian sebaran. Berikut merupakan hasil dari perhitungan disperse statistik dari ketiga stasiun yang digunakan dengan rentang waktu 10 tahun terdapat pada tabel dibawah ini :

Tabel 4. 4 *Perhitungan Curah Hujan Rata-Rata Distribusi Normal Dan Gumbel*

| N <sub>o</sub> | Tahun  | Xi (mm)   | $(Xi-Xr)$  | $(Xi-Xr)2$ | $(Xi-Xr)3$    | $(Xi-Xr)4$   |
|----------------|--------|-----------|------------|------------|---------------|--------------|
|                | 2013   | 173       | 46,4200    | 2154,8164  | 100026,5773   | 4643233,7177 |
| 2              | 2014   | 136       | 9,3450     | 87,3290    | 816,0897      | 7626,3586    |
| $\overline{3}$ | 2015   | 124       | $-2,2800$  | 5,1984     | $-11,8524$    | 27,0234      |
| $\overline{4}$ | 2016   | 124       | $-3,0300$  | 9,1809     | $-27,8181$    | 84,2889      |
| 5              | 2017   | 107       | $-19,4550$ | 378,4970   | $-7363,6596$  | 143259,9979  |
| $\overline{6}$ | 2018   | 100       | $-26,3550$ | 694,5860   | $-18305,8147$ | 482449,7461  |
| 7              | 2019   | 100       | $-27,2050$ | 740,1120   | $-20134,7476$ | 547765,8095  |
| 8              | 2020   | 159       | 32,0200    | 1025,2804  | 32829,4784    | 1051199,8986 |
| 9              | 2021   | 107       | $-20,0050$ | 400,2000   | $-8006,0015$  | 160160,0600  |
| 10             | 2022   | 137       | 10,5450    | 111,1970   | 1172,5726     | 12364,7784   |
|                | Jumlah | 1267,0500 | 0,0000     | 5606,3973  | 80994,8241    | 7048171,6792 |

*Sumber : Pengolahan Penulis, 2023*

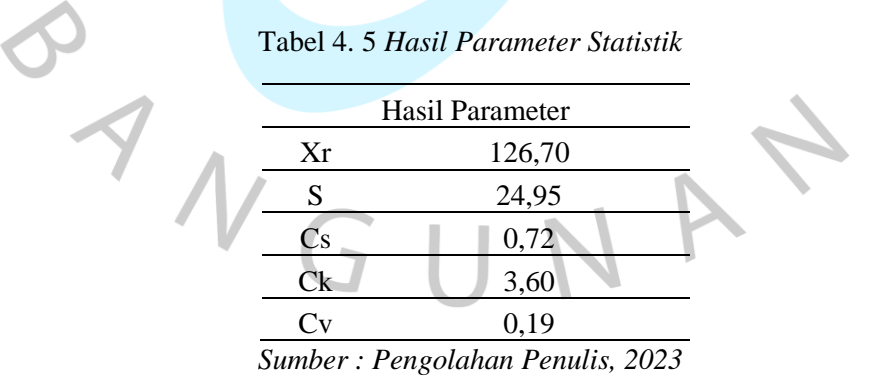

Tabel 4. 6 *Perhitungan Curah Hujan Rata-Rata Distribusi Log Normal* 

*dan Log Person III*

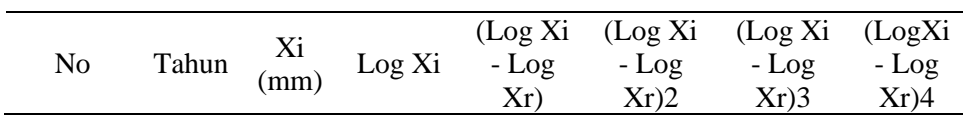

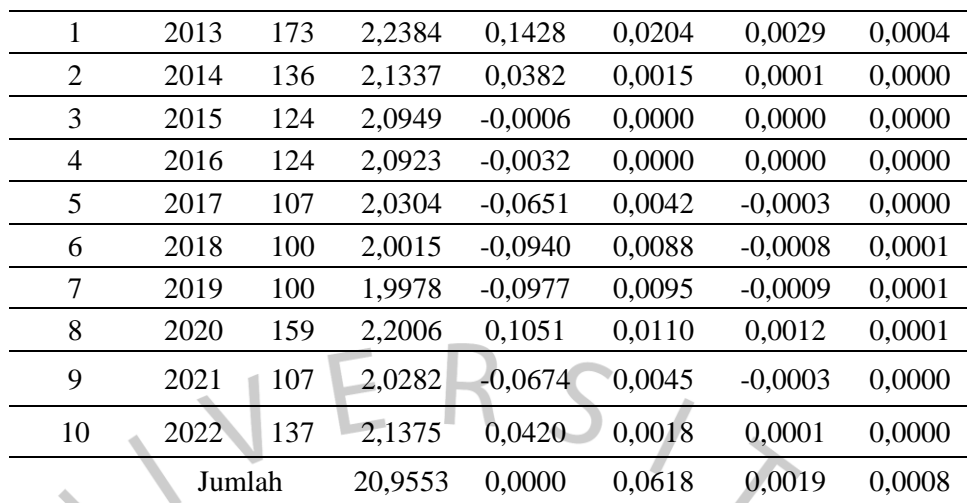

*Sumber : Pengolahan Penulis, 2023*

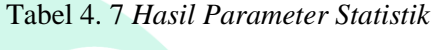

| Hasil Parameter |                                  |  |  |  |  |  |
|-----------------|----------------------------------|--|--|--|--|--|
| Xr              | 2,09                             |  |  |  |  |  |
| S               | 0,08                             |  |  |  |  |  |
| Cs              | 0,45                             |  |  |  |  |  |
| Ck              | 3,15                             |  |  |  |  |  |
| Cv              | 0.03                             |  |  |  |  |  |
|                 | Sumber: Pengolahan Penulis, 2023 |  |  |  |  |  |

Tabel 4. 8 *Hasil Perhitungan Uji Distribusi*

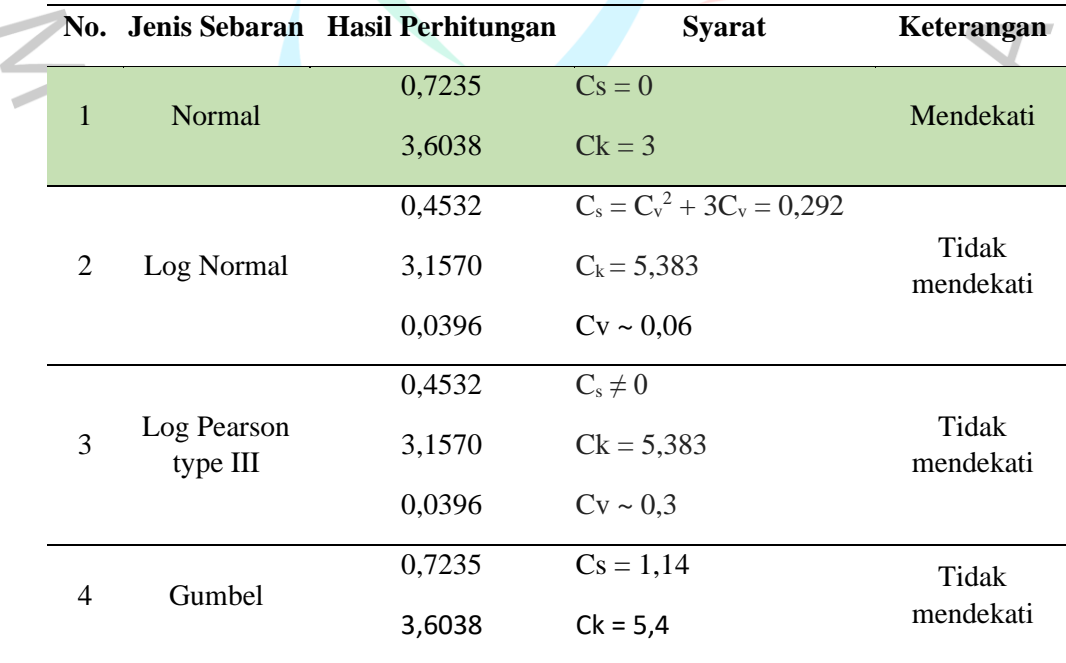

*Sumber : Pengolahan Penulis, 2023*

A.

Berdasarkan dari Tabel 4.8 dari hasil perhitungan uji distribusi yang paling mendekati syarat dari pemilihan uji distribusi adalah distribusi Normal, sedangkan untuk distribusi Log Normal, Log Person Tipe III, dan Gumbel tidak mendekati atau memenuhi persyaratan. Distribusi Normal mendekati syarat dikarenakan memiliki nilai selisih terkecil dibandingkan ditribusi lainnya. Nilai data curah hujan secara statistik akan dilakukan pengecekan ulang dengan kertas probabilitas sebagai acuan dalam kesesuaian penggunaan jenis distribusi.

# **4.2.3 Plotting Data Menggunakan Kertas Grafik**

Plotting data pada kertas grafik probabilitas dengan cara membuat plot titik-titik curah hujan seusai data yang diurutkan dari terkecil hingga terbesar sebagai sumbu ordinat, dan nilai probabilitas sebagai sumbu axisnya. Kemudian dibuat garis linier teoritis sebagai penghubung antara titik yang terjauh untuk mengetahui besarnya jarak titik curah hujan bedasarkan pada sumbu x sehingga akan didapatkan nilai probabilitasnya.

Pada kertas probabilitas membuat plotting data menggunakan persamaan sebagai berikut :

P (Xm) = 
$$
\frac{m}{(n+1)}
$$
 x 100%  
P (X1) =  $\frac{1}{(10+1)}$  x 100 % = 9,09 %

Dari persamaan diatas contoh dari hasil perhitungan dari probabilitas curah hujan nomor urut 1, dimana nilai tersebut telah diurutkan dari yang terkecil hingga terbesar.

| Sumbu y | $y = ln$ | Ranking | Sumbu x             | $T = 1/P$ |
|---------|----------|---------|---------------------|-----------|
| Xi (mm) | Rmax     | (m)     | $P=m/(n+1)$<br>$\%$ | (Tahun)   |
| 100     |          |         | 9,09                | 0,11      |
| 100     |          |         | 18,18               | 0,06      |
| 107     |          | 3       | 27,27               | 0,04      |
| 107     |          |         | 36,36               | 0,03      |
| 124     | 5        |         | 45,45               | 0,02      |
| 124     | 5        |         | 54,55               | 0,02      |

Tabel 4. 9 *Hasil Perhitungan Probabilitas Curah Hujan*

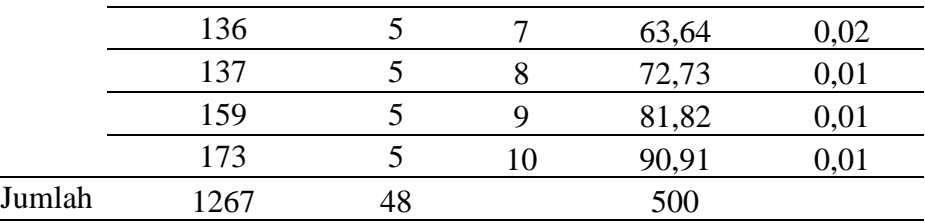

*Sumber : Pengolahan Penulis, 2023*

Tabel 4. 10 *Garis Teoritis*

| Persyaratan                      | $Rmax = arc ln y$<br>Sumbu Y | Probabilitas (%)<br>Sumbu X |
|----------------------------------|------------------------------|-----------------------------|
| P (Xrt-s)= $15,87%$              | 34,611                       | 15,87                       |
| $P(Xrt) = 50 %$                  | 105,140                      | 50                          |
| $P(Xrt + S) = 84,14%$            | 183,499                      | 84,14                       |
| Sumber: Pengolahan Penulis, 2023 |                              |                             |
|                                  |                              |                             |
| Distribusi Normal<br>500         | 1-prob [%]<br>50             | 10                          |
| 450                              |                              |                             |
| 400                              |                              |                             |
| 350                              |                              |                             |
| 300                              |                              |                             |
| 250                              |                              |                             |
| 200                              |                              |                             |
|                                  |                              |                             |
| 150<br>100                       |                              |                             |
|                                  |                              |                             |
| 50                               |                              |                             |
|                                  |                              |                             |

Gambar 4. 4 Hasil Plotting Data Curah Hujan Metode Distribusi Normal (Pengolahan Penulis, 2023)

Dari Grafik kertas probabilitas pada Gambar 4.4 di atas, dapat dicari jarak penyimpanan tiap titik data terhadap garis teoritis. Didapatkan nilai ∆maks sebesar 0,35%, sehingga distribusi normal yang digunakan telah memenuhi syarat yaitu syarat  $\Delta$ maks (0,35) <  $\Delta$ kritis (0,41).

## **4.2.4 Pengujian Distribusi Menggunakan Metode** *Smirnov-Kolmogorof*

Pada pengujian sebaran dengan metode *Smirnov-Kolmogorof* yang dilakukan yaitu dengan mengurutkan data curah hujan rata-rata maksimum dari yang terkecil hingga terbesar, dan dilanjutkan dengan menentukan nilai ∆Max. Berikut merupakan tabel hasil dari perhitungan uji distribusi metode Smirnov-Kolmogorof.

| Tahun         | R max | m              | $P=m/n+1$ | P(x<) | $P' = m/n-1$ | P'(x)      | $D = P'(x) - P(x<)$ |
|---------------|-------|----------------|-----------|-------|--------------|------------|---------------------|
| 2018          | 100   | 1              | 0,091     | 0,909 | 0,1111111    | 0,888889   | 0,020               |
| 2019          | 100   | $\overline{2}$ | 0,182     | 0,818 | 0,2222222    | 0,777778   | 0,040               |
| 2017          | 107   | 3              | 0,273     | 0,727 | 0,3333333    | 0.666667   | 0,061               |
| 2021          | 107   | 4              | 0,364     | 0,636 | 0,4444444    | 0,555556   | 0,081               |
| 2015          | 124   | 5              | 0,455     | 0,545 | 0,5555556    | 0,444444   | 0,101               |
| 2016          | 124   | 6              | 0,545     | 0,455 | 0,6666667    | 0.333333   | 0,121               |
| 2014          | 136   | 7              | 0,636     | 0.364 | 0,7777778    | 0,222222   | 0,141               |
| 2022          | 137   | 8              | 0,727     | 0,273 | 0.8888889    | 0,111111   | 0,162               |
| 2020          | 159   | 9              | 0.818     | 0,182 |              | $\Omega$   | 0,182               |
| 20            | 173   | 10             | 0,909     | 0,091 | 1,1111111    | $-0,11111$ | 0,202               |
| <b>Jumlah</b> | 729   |                |           |       |              | Dmax       | 0,202               |
| Rata-         | 10C   |                |           |       |              |            |                     |

Tabel 4. 11 *Hasil Uji Distribusi Metode Smirnov-Kolmogorof*

**rata** 126,7 **SD** 24,95

*Sumber : Pengolahan Penulis, 2023*

Perhitungan dari uji kecocokan *Smirnov-Kolmogorof* dengan jumlah data (n) sebanyak 10 dan nilai derajat kepercayaan  $(\alpha)$  adalah 0,05 maka dari tabel 2.8 nilai DKritis sebesar 0,41. Dari hasil tersebut dapat dinyatakan bahwa uji kecocokan distribusi dengan metode *Smirnov-Kolmogorof* telah memenuhi syarat dikarenakan Max (0,202) < DKritis (0,41).

# **4.2.5 Pengujian Distribusi Menggunakan Metode Chi-Kuadrat**

Pengujian distribusi dengan metode Chi-Kuadrat digunakan untuk mengetahui data yang akan digunakan untuk perencanaan telah memenuhi ketentuan sesuai syarat. Pengujian ini juga dapat melihat kesesuaian data tesebut dengan sebaran empirisnya. Dalam pengujian ini terdiri atas perhitungan jumlah sub kelompok, derajat kebebasan, Ef (jumlah nilai teoritis pada sub kelompok ke-i).

K (Jumlah Sub Kelompok)  $= 1 + 3.3$  Log(n)  $= 1 + 3.3$  Log (10)

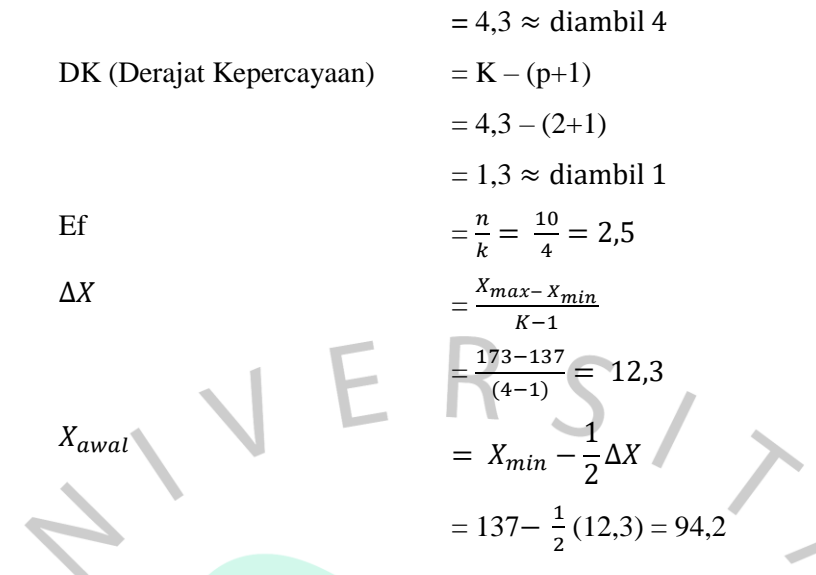

Berikut merupakan tabel dari hasil uji distribusi dengan metode Chi-Kuadrat.

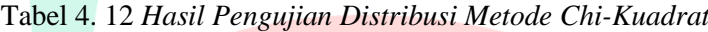

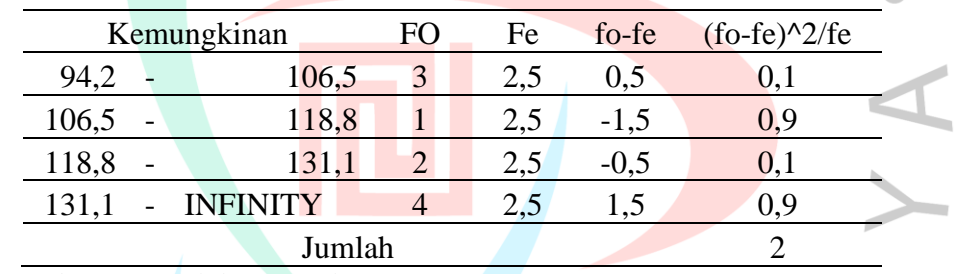

*Sumber : Pengolahan Penulis, 2023*

Dari hasil perhitungan didapatkan nilai  $X_h^2$  adalah 2. Dilihat dari Tabel 2.9 nilai  $X^2$  dengan nilai DK adalah 1, maka nilai  $X^2$  adalah 3,841. Sehingga dari nilai tersebut dinyatakan bahwa uji kecocokan distribusi Metode Chi-Kuadrat telah memenuhi syarat dikarenakan nilai  $X_h^2\ (2)\! <\! X^2$  $(3,841)$ .

# **4.2.6 Curah Hujan Rencana**

Dari hasil perhitungan statistik yang didapat dengan penggunaan distribusi normal, hasil perhitungan curah hujan rata-rata dengan periode kala ulang 2 tahun dan 5 tahun digunakan untuk menghitung curah hujan rencana sesuai dengan acuan Peraturan Mentri PUPR No 12/PRT/M/2014. Berikut merupakan hasil perhitungannya dari rumus 2.9 hujan periode ulang dengan metode distribusi normal.

| Periode | $T = 2$  | $T = 5$ |  |
|---------|----------|---------|--|
|         | tahun    | tahun   |  |
| Кt      | $-0.116$ | 0,790   |  |

Tabel 4. 13 *Nilai Faktor Frekuensi (Kt)*

Tabel 4. 14 *Perhitungan Curah Hujan rencana*

| Тr<br>(tahun)                    | $Xr$ (mm) | Kt       | $S$ (mm)   | $Xt$ (mm) |  |  |
|----------------------------------|-----------|----------|------------|-----------|--|--|
|                                  | 126,705   | $-0,116$ | 24,9586263 | 123,8098  |  |  |
|                                  |           | 0.790    |            | 146,4223  |  |  |
| Sumber: Pengolahan Penulis, 2023 |           |          |            |           |  |  |

Hasil dari perhitungan curah hujan recana ini akan digunakan dalam perhitungan intensitas curah hujan yang akan dimasukan sebagai parameter dalam software SWMM 5.0.

#### **4.2.7 Intensitas Curah Hujan**

Hujan memiliki sifat umum dimana singkatnya durasi ketika hujan berlangsung maka intensitasnya cenderung semakin tinggi dan semakin besar kala ulangnya juga semakin tinggi intensitas hujan yang terjadi. Hubungan antara intensitas, lama hujan dan frekuensi hujan dinyatakan dalam bentuk lengkung IDF *(Intensity-Duration-Frequency Curve)*. Dalam melakukan perhitugan intensitas hujan dengan rumus mononobe diperlukan data curah hujan jangka pendek. Mengacu pada SNI 2415:2016 bahwa metode mononobe baik digunakan dalam perhitungan intensitas hujan sesuai pada rumus 2.21. Berikut merupakan hasil perhitungan intensitas hujan metode mononobe pada daerah tangkapan air Perumahan Sarua Makmur untuk periode ulang 2 dan 5 tahun dapat dilihat pada tabel 4.15, beserta grafik kurva IDF pada gambar 4.5.

Tabel 4. 15 *Perhitungan Intensitas Curah Hujan Rumus Mononobe*

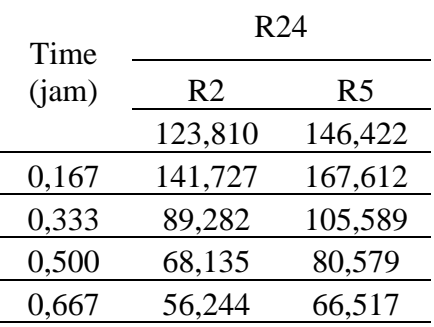

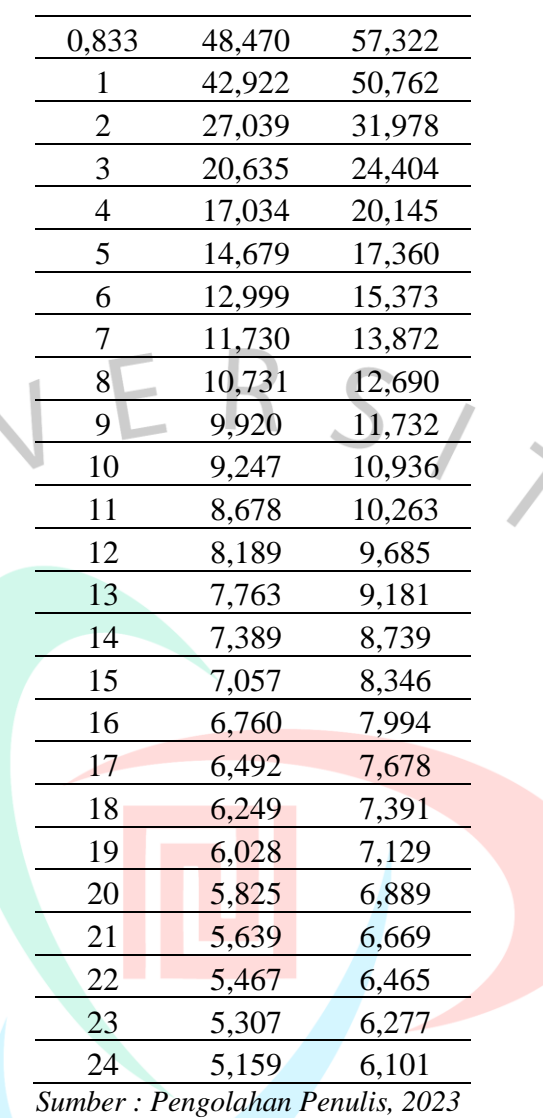

Dengan lamanya curah hujan (t) dalam 24 jam, tabel dari hasil perhitungan nilai  $R_{24}$  dan intensitas curah hujan untuk kala ulang 2 tahun dan 5 tahun sesuai dengan tabel 4.15 sehingga dihasilkan grafik intensitas hujan seperti gambar 4.5 dimana bahwa semakin cepat waktu hujan yang terjadi, maka semakin tinggi intensitas hujannya dan apabila semakin panjang waktu hujannya maka akan semakin rendah nilai intensitas hujannya.

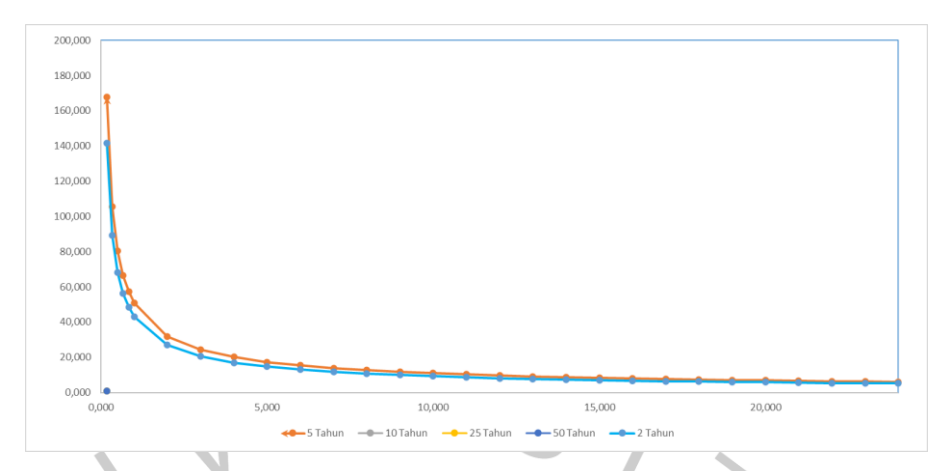

Gambar 4. 5 Kurva IDF Rumus Mononobe Berbagai Periode Ulang (Pengolahan Penulis, 2023)

## **4.2.8 Heterograf Hujan Rencana**

 $\blacksquare$ 

Dalam mencari besarnya nilai intensitas curah hujan dibutuhkan data curah hujan rencana sebagai dasar perhitungan. Perhitungan intensitas curah hujan yaitu dengan cara pendekatan dengan diagram heterograf, sehingga berdasarkan literatur yang ada bahwa curah hujan rencana yang digunakan adalah dalam periode kala ulang 5 tahun untuk Perumahan Sarua Makmur. Berikut merupakan perhitungan waktu konsentrasi (tc) yang dibutuhkan oleh air hujan yang jatuh dan mengalir dari titik terjauh perumahan hingga ketempat keluaran saluran dengan persamaan 2.27.

to = 2/3 x 3,28 x 1730 x 0,015/(0,009<sup>0,5</sup>)

= 0,996 jam

 $= 0.025$  jam

$$
td = 1730 / (60 \times 19,154)
$$

Sehingga, nilai tc =  $0.996 + 0.025 = 1.02$  jam, dibulatkan 1 jam

Berikut merupakan tabel heterograf hujan rancangan periode ulang 5 tahun pada tabel 4.16 dan grafik heterograf periode ulang 5 tahun pada gambar 4.6.

| Tc    | $\Delta t$ (jam)                 | It $(mm)$ | $\Delta p$ (mm) | Heterograf (mm) |
|-------|----------------------------------|-----------|-----------------|-----------------|
| 0,167 | 00.00-00.10                      | 167,61    | 167,61          | 25,009          |
| 0,333 | 00.10-00.20                      | 105,58    | 62,02           | 62,02           |
| 0,500 | 00.20-00.30                      | 80,57     | 25,009          | 167,61          |
| 0,667 | 00.30-00.40                      | 66,55     | 14,06           | 14,06           |
| 0,833 | 00.40-00.50                      | 57,32     | 9,19            | 9.19            |
| 1,000 | 00.50-01.00                      | 50,76     | 6,56            | 6,56            |
|       | $C = I$ $D = II$ $D = I'$ $2022$ |           |                 |                 |

Tabel 4. 16 *Perhitungan Heterograf Hujan*

*Sumber : Pengolahan Penulis, 2023* 

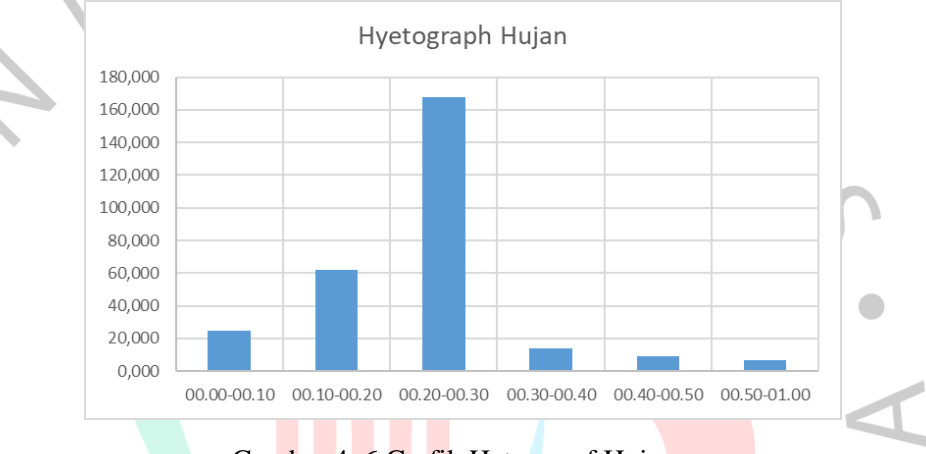

Gambar 4. 6 Grafik Heterograf Hujan

(Pengolahan Penulis, 2023)

## **4.2.9 Analisis Debit Banjir Metode** *Flood Marking*

Analisis debit banjir metode *flood marking* merupakan metode berdasarkan kondisi pada saat banjir pada tanggal 6 oktober 2022 seperti gambar 4.3, diambil sampel pada saluran dengan ukuran 0,5 m x 0,5 m yang terisi penuh seperti illustrasi pada gambar 4.7.

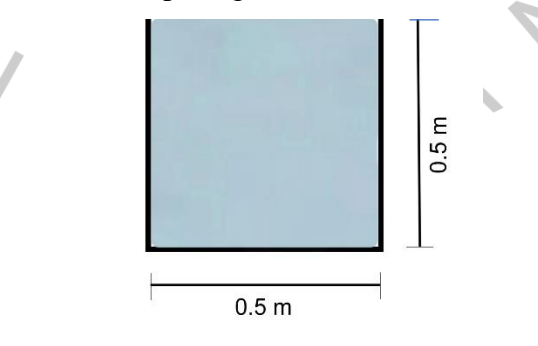

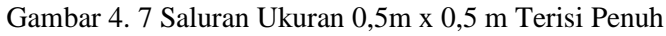

(Sumber : Pengolahan Penulis, 2023)

Sehingga debit saluran (Q) untuk saluran terbuka persegi panjang dapat dihitung dengan persamaan manning rumus dari 2.35.

- ➢ Luas Penampang Saluran (A)  $A = B \times h$ 
	- $= 0.5$  m x 0.5 m

 $= 0.25$   $m<sup>2</sup>$ 

➢ Keliling Basah Saluran (P)

$$
P = B + 2 \times h
$$
  
= 0,5 + (2 x 0,5 m)

$$
= 1.5 \text{ m}
$$

➢ Jari-Jari Hidrolis

$$
R = \frac{A}{P} = \frac{0.25 \, m^2}{1.5 \, m} = 0.166667 \, m
$$

 $\triangleright$  Kecepatan Aliran (V)

 $V = 2,855$  m/s (pengukuran lapangan)

➢ Debit Saluran

$$
Q = V x A
$$

$$
= 2,855 \text{ m/s} \times 0,25 \text{ m}^2
$$

 $= 0.713 \frac{m^3}{s}$ .

Jadi, pada saluran dengan ukuran 0,5 m x 0,5 m nilai debit saluran (Q) menggunakan metode *flood marking* sebesar 0,713 m<sup>3</sup>/s.

# **4.3 Analisis Debit Banjir dengan SWMM 5.0**

# **4.3.1 Pembagian Subcatchment**

Perumahan Sarua Makmur terdiri dari 30 subcathment area yang berdasarkan arah aliran saluran dan elevasinya. Sebagian dari pembangian *subcatchmentnya* memiliki daerah *impervious* 60% karena merupakan daerah pemukiman dan memiliki sedikit daerah *pervious* yang berupa halaman rumah dan taman.

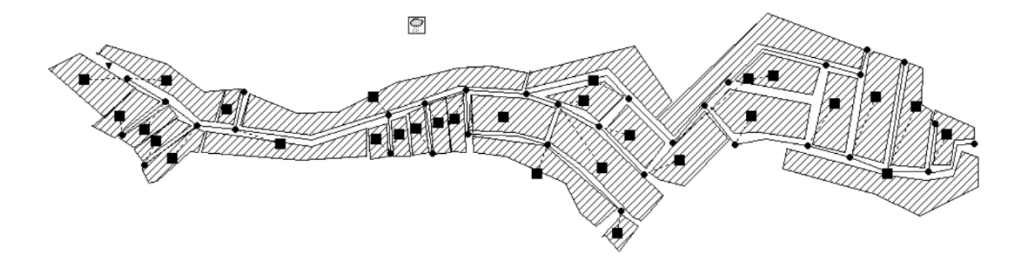

П ٦ Gambar 4. 8 Pembagian Subcathment Perumahan Sarua Makmur

(SWMM 5.0 Pengolahan Penulis, 2023)

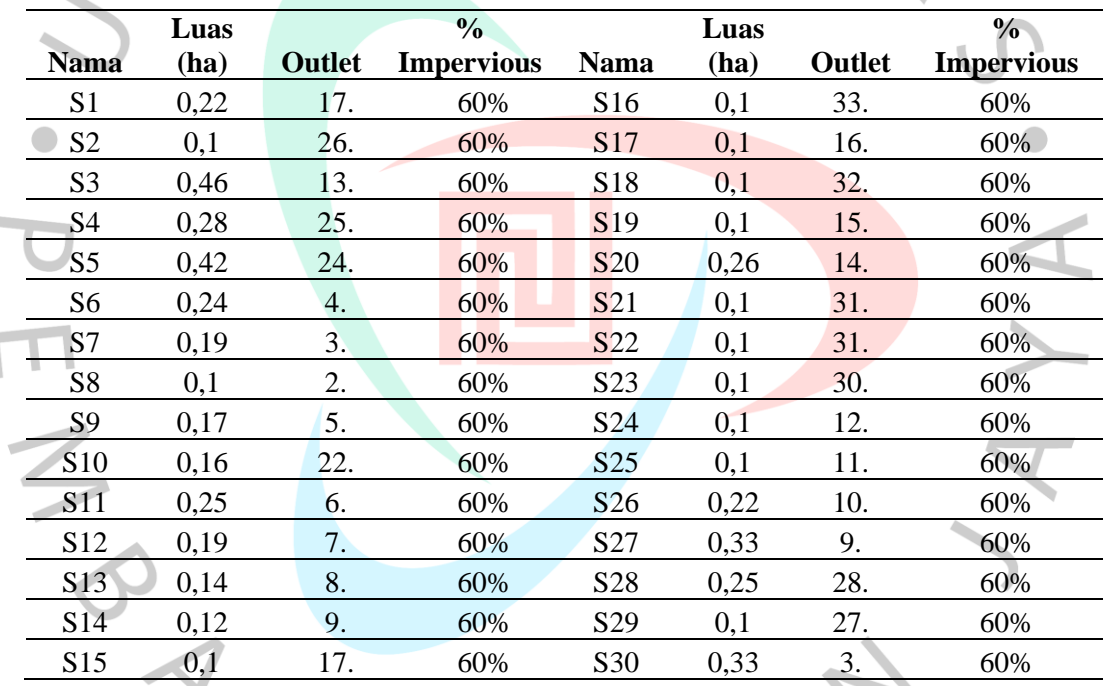

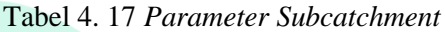

*Sumber : Pengolahan Penulis, 2023* 

# **4.3.2 Pembuatan Model Jaringan**

Dalam mensimulasikan SWMM dibutuhkan pemodelan jaringan yang sesuai dengan kondisi lapangan. Parameter jaringan drainase yang dimasukan dalam permodelan diantaranya adalah *subcathment area*, *junction, conduit, outfall* dan *rain gage.* Pada Perumahan Sarua Makmur terdapat *30 subcathment*, 34 *junction*, 33 *conduit,* 1 *outfall* dan *1 rain gage.*

Dilakukan survey dalam pembuatan model jaringan untuk memperhatikan kondisi eksisting jaringan drainase yang dimana data tersebut akan menjadi parameter dalam permodelan SWMM 5.0. Beberapa parameter lain yang digunakan dalam pengimputan permodelan SWMM 5.0 diantaranya kemiringan suatu wilayah subcathment *(%slope*), 0,013 nilai konstanta manning untuk daerah *pervious* (*N-pervious*) dan 0,1 *impervious (N-Impervious),* 0,05 kedalaman *depression storage* pada daerah *pervio*us (*Dstore-perv)* dan *impervious* (*Dstore-imperv*), dan 25% daerah *imperviou*s yang tidak memiliki *depression storage (%zero impervious).* 

Untuk mencari nilai kemiringan suatu wilayah *subcathment (% slope)* dengan menggunakan rumus ((elevasi tertinggi-elevasi tersendah)/ jarak) x 100%. Berdasarkan nilai parameter *subcathment* Perumahan Sarua Makmur nilai *N-Impervious* yang digunakan sebesar 0,013 dikarenakan Sebagian lahan tertutup plesteran semen sedangkan nilai *N-pervious* yang digunakan sebesar 0,1 dikarenakan beberapa lahan tertutup tanaman dan rumput. Setelah itu nilai parameter tersebut diinput kedalam SWMM 5.0 untuk menjalankan simulasinya.

Pada *Junction* parameter yang dimasukan adalah *invert elevation*, yaitu elevasi dari saluran drainase eksisting. Nilai *invert.el* dimasukan dari elevasi tertinggi hingga terendah pada *junction.* Nilai elevasi tertinggi pada *junction* 35. sebesar 45,55 m, sedangkan elevasi terendahnya pada *junction* 17. sebesar 40,5 m.

| Property        | Value          |
|-----------------|----------------|
| Name            | 35.            |
| X-Coordinate    | 13979.592      |
| Y-Coordinate    | 4768.089       |
| Description     |                |
| Tag             |                |
| Inflows         | N <sub>O</sub> |
| Treatment       | N <sub>O</sub> |
| Invert EL       | 45.55          |
| Max. Depth      | $\Omega$       |
| Initial Depth   | $\bf{0}$       |
| Surcharge Depth | $\bf{0}$       |
| Ponded Area     | $\bf{0}$       |

Gambar 4. 9 Parameter *Junction* 35. (SWMM 5.0 Pengolahan Penulis, 2023)

Parameter *conduit* yang dimasukan dalam simulasi adalah bentuk saluran (*shape)* dan panjang saluran (*length).* Bentuk saluran kondisi eksisting dilapangan yang ada pada Perumahan Sarua Makmur yaitu persegi panjang terbuka (*Rectangular open)*.

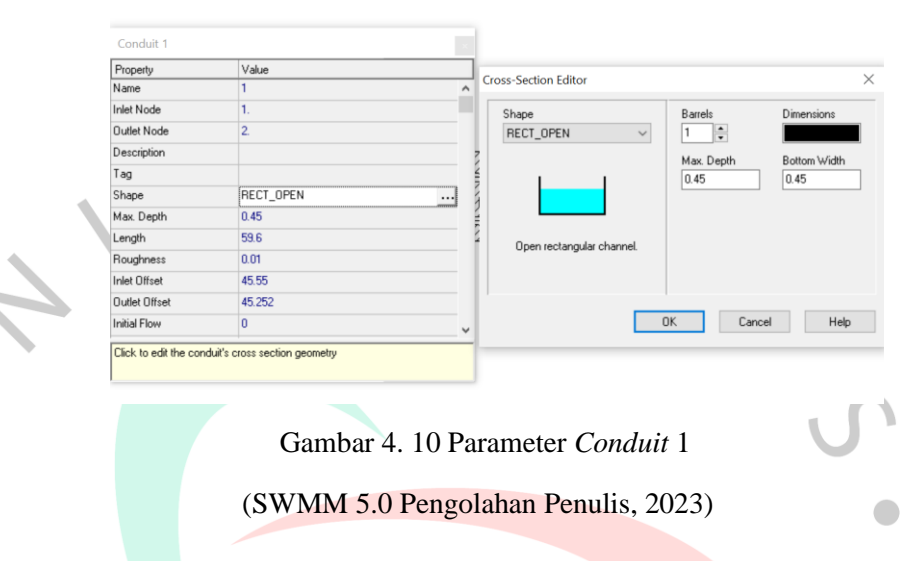

## **4.3.3 Simulasi Aliran Pada Time Series**

Time Series Viewer

Dalam mensimulasikan model jaringan drainase yang telah dibuat, *rain gage* digunakan sebagai pemberi hujan rencana dalam permodelan tersebut. Data yang dimasukan dalam *time series* adalah perhitungan heterograf dari curah hujan recana kala ulang 5 tahun yang terdapat pada Tabel 4.16.

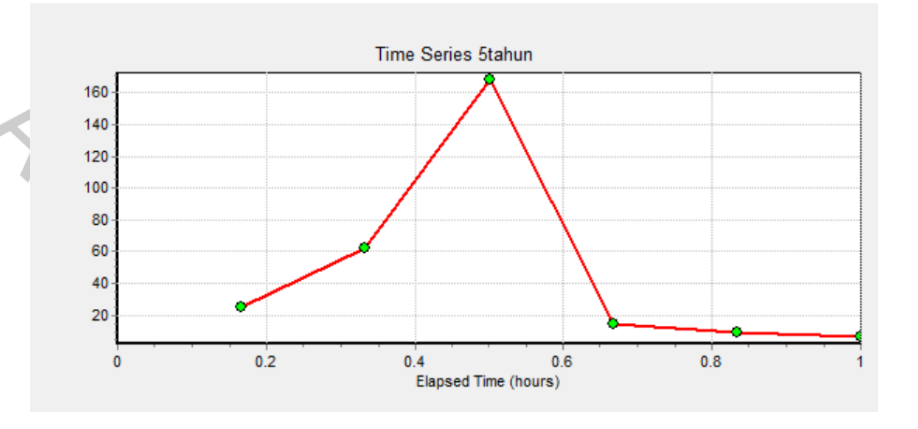

Gambar 4. 11 Grafik Curah Hujan

(SWMM 5.0 Pengolahan Penulis, 2023)

 $\times$ 

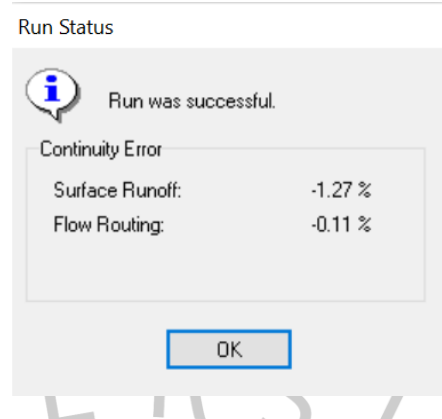

Gambar 4. 12 Hasil Simulasi Jaringan Drainase Perumahan Sarua Makmur (SWMM 5.0 Pengolahan Penulis, 2023)

Menurut Rossman (2004), apabila nilai *continuity error* <10% maka hasil simulasi tersebut baik. Berdasarkan simulasi yang dijalankan didapatkan hasil *continuity error* untuk limpasan *(surface runoff)* sebesar -1,27% dan penelurusan aliran *(flow routing*) sebesar -0,11%, maka hasil simulasi yang dihasilkan termasuk baik.

Tabel 4. 18 *Hasil Simulasi Limpasan Perumahan Sarua Makmur*

|                | Puncak    |             | Puncak    |
|----------------|-----------|-------------|-----------|
| Subcathment    | Debit     | Subcathment | Debit     |
|                | $(m^3/s)$ |             | $(m^3/s)$ |
|                | 0,096     | 16          | 0,044     |
| $\overline{2}$ | 0,044     | 17          | 0,043     |
| 3              | 0,19      | 18          | 0,032     |
| $\overline{4}$ | 0,123     | 19          | 0,044     |
| 5              | 0,18      | 20          | 0,113     |
| 6              | 0,098     | 21          | 0,042     |
| 7              | 0,08      | 22          | 0,043     |
| $8^{\circ}$    | 0,044     | 23          | 0,043     |
| 9              | 0,072     | 24          | 0,043     |
| 10             | 0,068     | 25          | 0,043     |
| 11             | 0,111     | 26          | 0,044     |
| 12             | 0,079     | 27          | 0,13      |
| 13             | 0,06      | 28          | 0,108     |
| 14             | 0,052     | 29          | 0,043     |
| 15             | 0,044     | 30          | 0,141     |

 $\frac{1}{3}$ 

Berdasarkan dari hasil simulasi dari total hujan sebesar 146,422 mm selama hujan efektif 1 jam, puncak debit yang terjadi pada daerah  $subcatchment$  memiliki rata-rata sebesar  $0.076$   $m^3/s$ . Perbedaan besarnya total limpasan pada setiap *subcathment* dikarenakan perbedaan dari luasan area dan luasan daerah kedap air (*impervious)* pada masing-masing *subcathment*. Semakin luasnya area *impervious*  mempengaruhi besarnya curah hujan akan menjadi limpasan. Berdasarkan tabel 4.20, pada *subcathment* 3 memiliki nilai puncak debit tertinggi sebesar  $0.19 \, m^3/d$ etik dengan total limpasan sebesar 46,97 mm. Grafik pergerakan debit limpasan terhadap waktu pada *subcathment* 3 terdapat pada gambar 4.12.

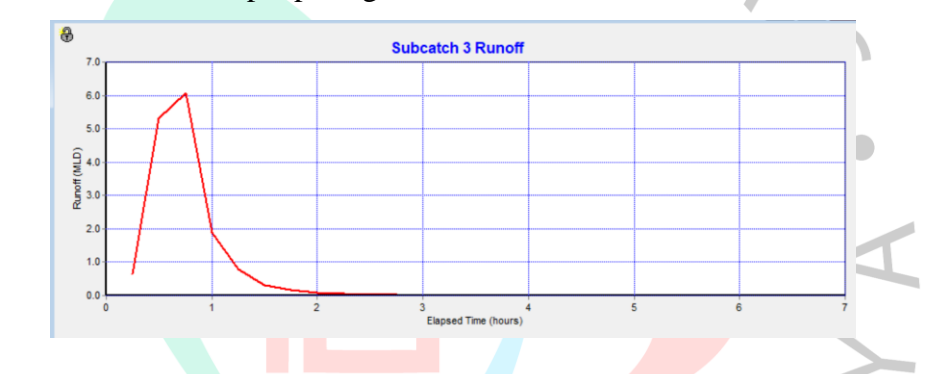

Gambar 4. 13 Grafik Pergerakan Debit Limpasan Terhadap Waktu Pada Subcatchment 3

(SWMM 5.0 Pengolahan Penulis, 2023)

Debit limpasan yang mengalir pada setiap saluran memiliki hasil yang berbeda-beda, tergantung pada letak saluran, kekasaran saluran, elevasi saluran, dan dimensi saluran. Dari 33 saluran yang ada pada permodelan ini, debit aliran maksimum terbesar berada pada saluran C31 sebesar 0.715  $m^3/s$ . Saluran C31 adalah saluran terakhir yang berhubungan langsung dengan titik muara saluran. Maka dari itu, wajar apabila saluran tersebut memiliki debit aliran maksimum terbesar diantara saluran yang lainnya dikarenakan saluran C31 merupakan tempat berkumpulnya limpasan dari seluruh permukaan pada Perumahan Sarua Makmur. Untuk saluran dengan debit aliran paling kecil terdapat pada saluran C1 dengan aliran maksimum sebesar 0.044  $m^3/s$ .

### **4.4. Analisa Simulasi Aliran Limpasan**

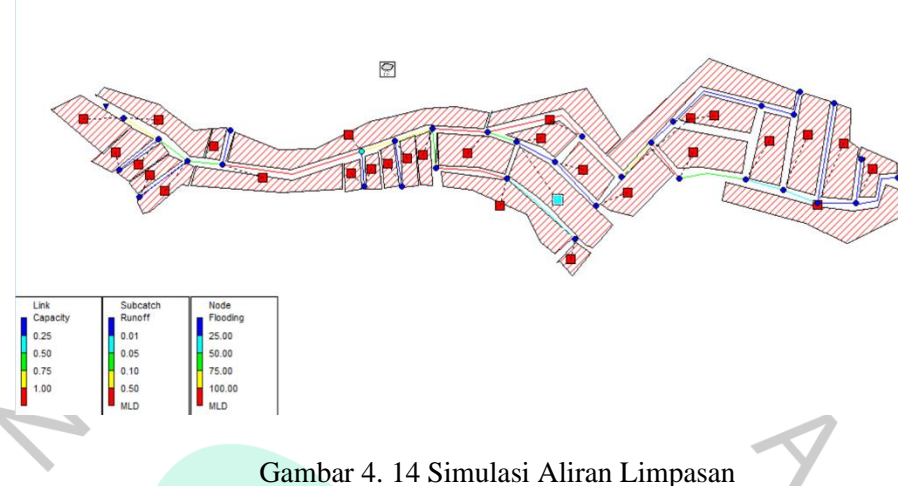

(SWMM 5.0 Pengolahan Penulis, 2023)

Berdasarkan dari gambar 4.14 hasil simulasi aliran limpasan terdapat beberapa saluran yang kedalaman alirannya terisi penuh hingga 100%. Saluran yang terisi penuh terdapat pada garis yang berwarna merah. Terdapat 6 saluran berwana merah baik pada saluran primer dan saluran sekunder. Saluran tersebut adalah saluran C10, C15, C16, C18, C20 dan C25. Dimensi daripada saluran tersebut terdapat pada tabel 4.21 berikut.

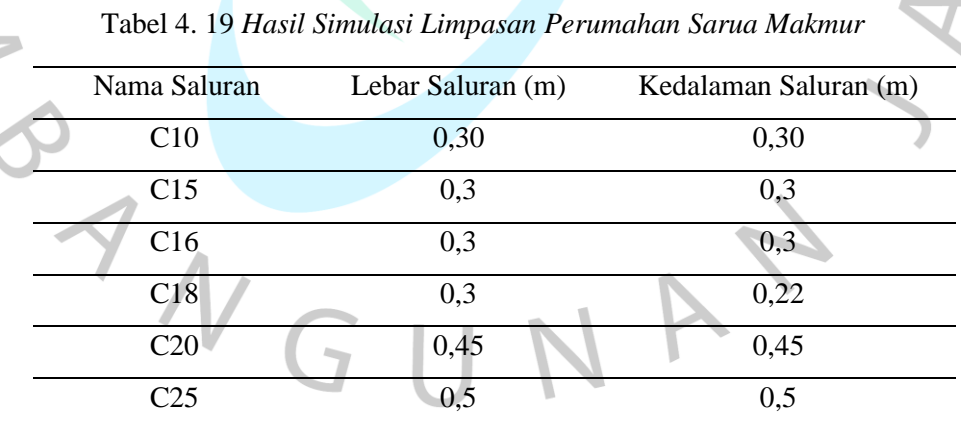

*Sumber : Survey Penulis, 2023*

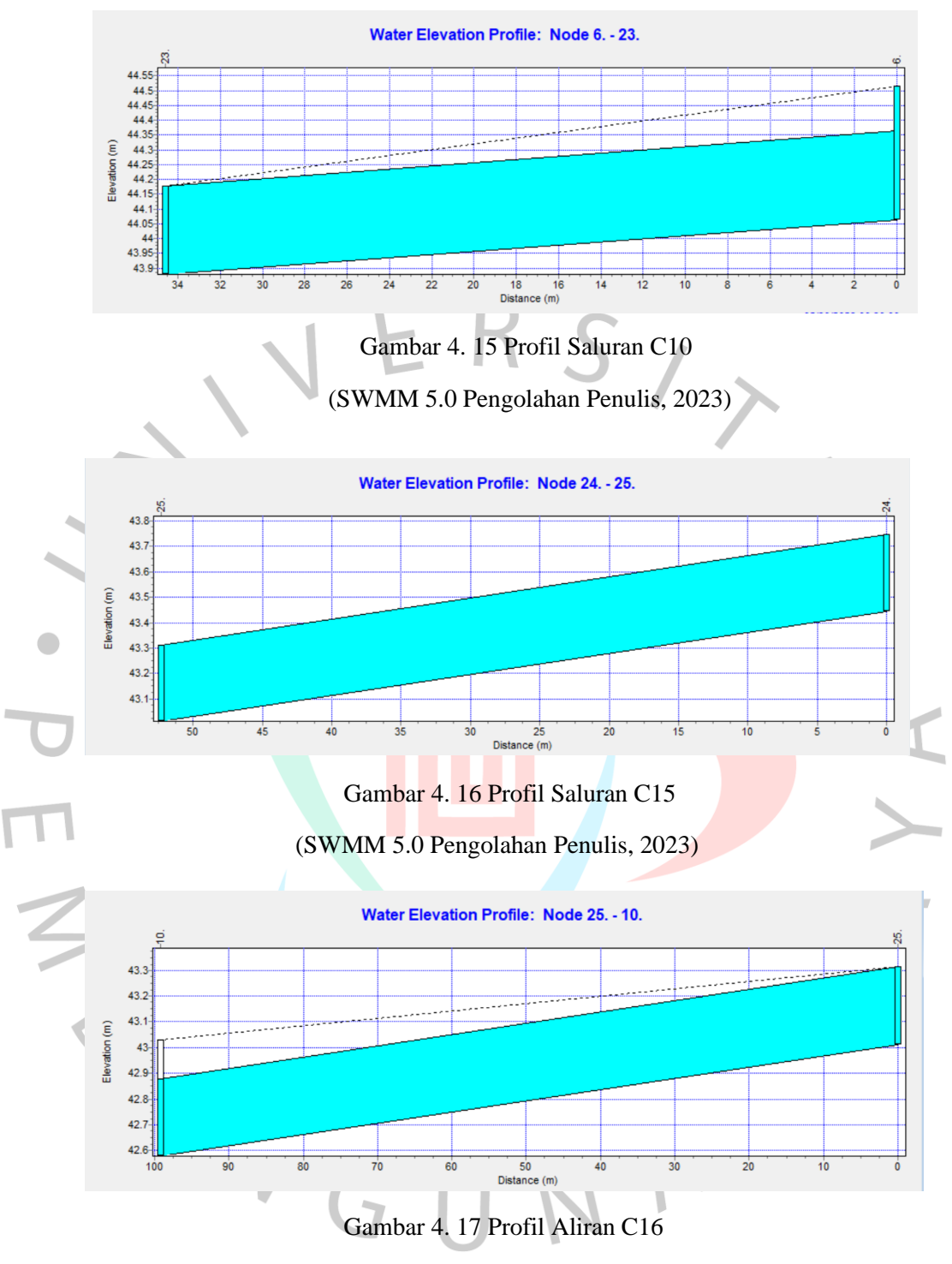

(SWMM 5.0 Pengolahan Penulis, 2023)

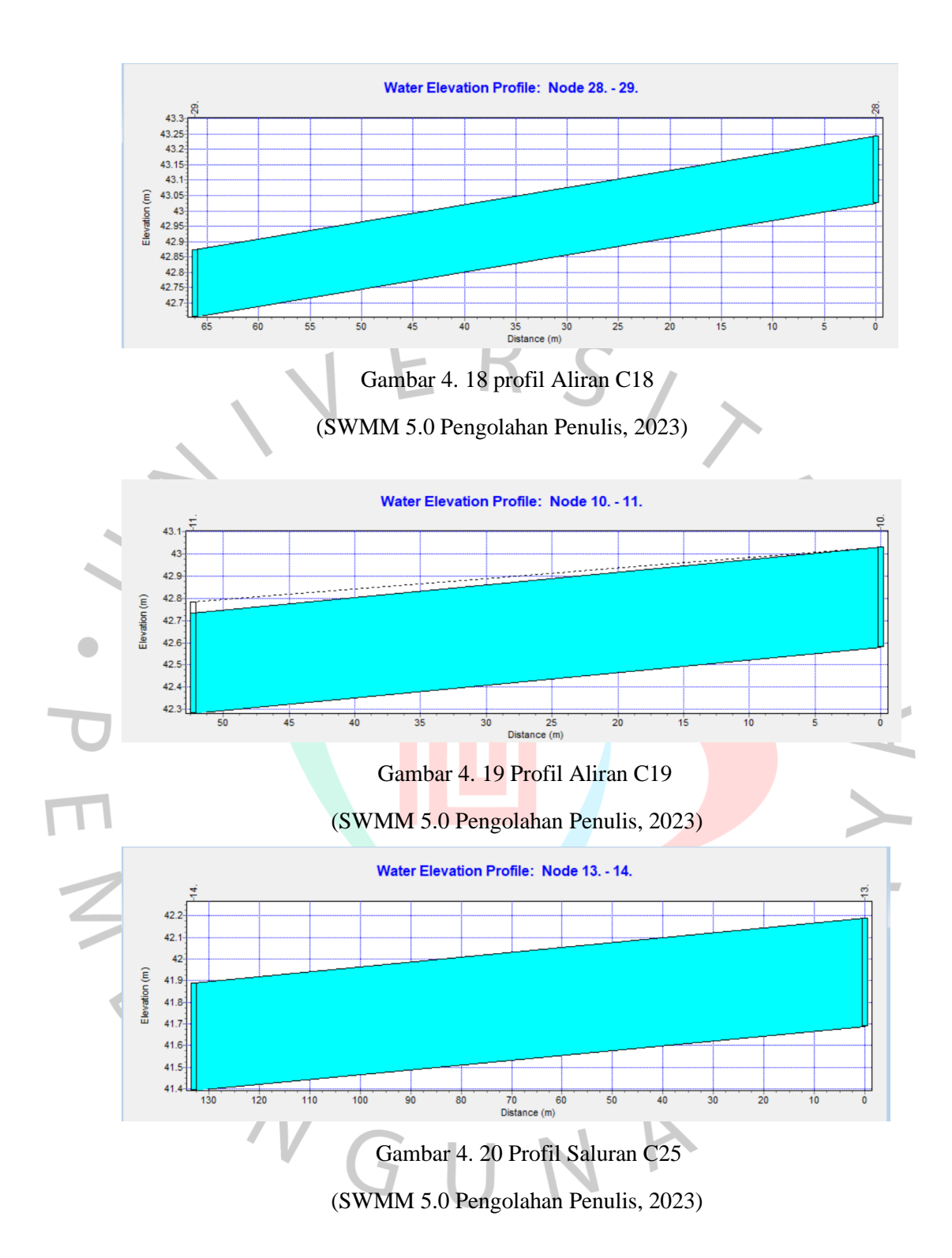

Berdasarkan gambar diatas bahwa saluran C10, C15, C16, C18, C20 dan C25 merupakan saluran yang terisi penuh dikarenakan saluran tidak dapat menampung air limpasan. Elevasi air tertinggi menyebabkan saluran tersebut terisi penuh yang terjadi diantara 30 menit pertama sampai 15 menit selanjutnya.

**4.5 Perbandingan Limpasan Aliran Kondisi Lapangan dan Hasil Simulasi SWMM 5.0**

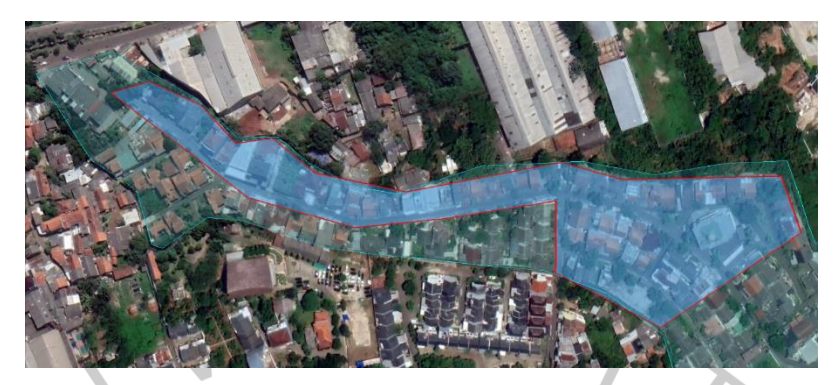

Gambar 4. 21 Limpasan Aliran Kondisi Lapangan (Google earth, 2023)

Informasi mengenai daerah limpasan aliran kondisi lapangan pada Perumahan Sarua Makmur yang diilustrasikan pada gambar 4.21 didapatkan secara langsung dari Bapak Aditya selaku perwakilan RW 10. Dimana daerah tersebut memiliki elevasi rendah dibandingkan dengan elevasi sekitaran Perumahan tersebut.

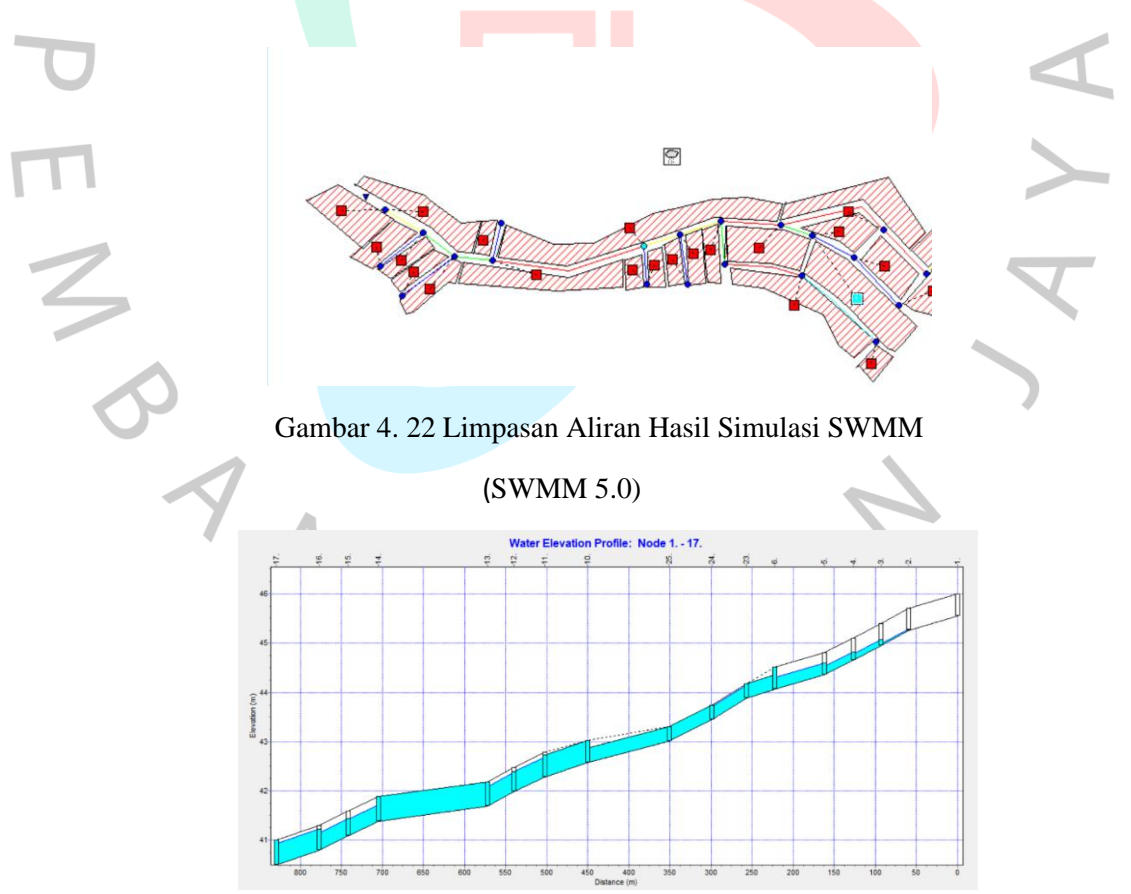

Gambar 4. 23 Muka Air Simulasi SWMM 5.0

<sup>(</sup>SWMM 5.0)

Dari permodelan sistem drainase pada SWMM 5.0 dengan memasukan parameter dimensi saluran hasil survey lapangan, bahwa hasil simulasi tidak sesuai dengan limpasan aliran kondisi lapangan.

| Saluran         | Dimensi                                | Kemiringan | Kondisi  | Hasil        |
|-----------------|----------------------------------------|------------|----------|--------------|
|                 | (m)                                    | (m)        | Lapangan | Simulasi     |
|                 |                                        |            |          | <b>SWMM</b>  |
| C12             | $0,45 \text{ m} \times 0,45 \text{ m}$ | 0,007      | Banjir   | Tidak banjir |
| C13             | $0,45 \text{ m} \times 0,45 \text{ m}$ | 0,005      | Banjir   | Tidak banjir |
| C19             | $0.3 \text{ m} \times 0.22 \text{ m}$  | 0,009      | Banjir   | Tidak banjir |
| C21             | $0.5 \text{ m} \times 0.5 \text{ m}$   | 0,01       | Banjir   | Tidak banjir |
| C <sub>23</sub> | $0.5$ m x 0, 5 m                       | 0,009      | Banjir   | Tidak banjir |
| C27             | $0.5$ m x 0, 5 m                       | 0,008      | Banjir   | Tidak banjir |
| C <sub>29</sub> | $0.5$ m x 0, 5 m                       | 0,008      | Banjir   | Tidak banjir |
| C <sub>31</sub> | $0,5 \text{ m} \times 0, 5 \text{ m}$  | 0,005      | Banjir   | Tidak banjir |
|                 | Sumber · Penulis 2023                  |            |          |              |

Tabel 4. 20 *Limpasan Aliran Kondisi Lapangan dan Hasil Simulasi SWMM*

*Sumber : Penulis.* 

Berdasarkan hasil simulasi pada SWMM 5.0 bahwa faktor dimensi saluran dan kemiringan saluran berpengaruh terhadap limpasan aliran. Apabila berdasarkan kondisi lapangan, faktor yang berpengaruh diantaranya dimensi saluran, kemiringan saluran serta kondisi sedimentasi pada saluran.

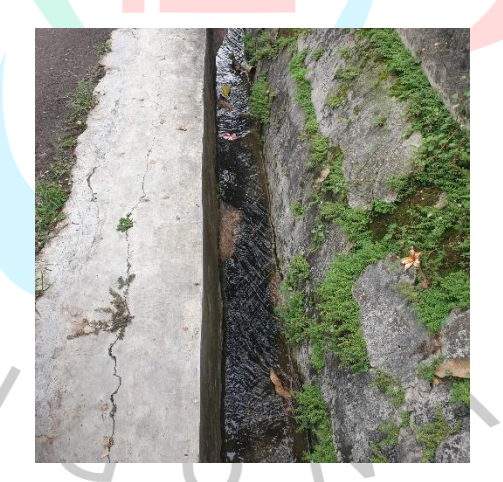

Gambar 4. 24 Saluran Pengambilan Data Dimensi (Dokumentasi Pribadi, 2023)

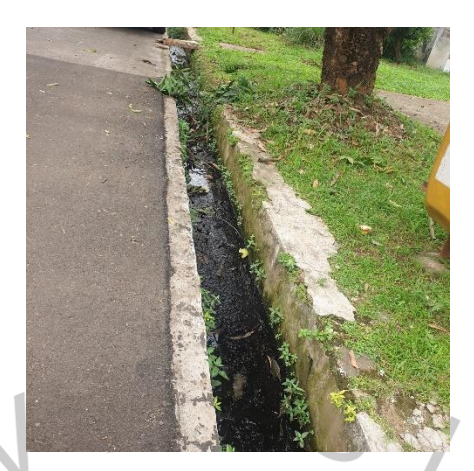

Gambar 4. 25 Kondisi Saluran Beberapa Titik (Dokumentasi Pribadi, 2023)

Pada survey untuk pengambilan data penampang melintang hanya dilakukan 1 penampang untuk satu saluran. Hal tersebut menyebabkan kondisi lapangan tidak sama dengan hasil simulasi SWMM 5.0 dikarenakan kondisi lapangan dipengaruhi sedimen (pendangkalan saluran) pada beberapa titik saluran. Pada hasil simulasi SWMM 5.0 penampang melintang di simulasikan menggunakan ukuran saluran dengan kondisi tanpa sedimen. Hal ini yang menyebabkan hasil dari kondisi lapangan dengan simulasi SWMM 5.0 mengalami perbedaan di beberapa titik saluran.

### **4.6 Evaluasi dan Perbaikan Saluran Drainase**

Evaluasi sistem jaringan drainase yang ada digunakan untuk mengetahui saluran-saluran yang tidak mampu untuk menampung debit air hujan pada intensitas tertentu. Apabila dimensi eksisting saluran kurang dari dimensi rencana, maka saluran tersebut perlu direncanakan ulang. Berdasarkan hasil evaluasi dengan simulasi SWMM 5.0 pada Perumahan Sarua Makmur, diketahui bahwa salah satu penyebab terjadinya genangan air pada daerah penelitian diakibatkan karena kapasitas saluran untuk menampung debit rancangan tidak mencukupi. Maka dari itu dilakukan perbaikan dengan membuat U-ditch. Pembuatan U-ditch bertujuan untuk mempermudah dalam perbaikan saluran.

| Nama            | Parameter Awal |           | Parameter |           |
|-----------------|----------------|-----------|-----------|-----------|
| Saluran         |                |           | Recana    |           |
|                 | Lebar          | Kedalaman | Lebar     | Kedalaman |
|                 | (m)            | (m)       | (m)       | (m)       |
| C10             | 0,3            | 0,3       | 0,4       | 0,4       |
| C15             | 0,3            | 0,3       | 0,4       | 0,4       |
| C16             | 0,3            | 0,3       | 0,4       | 0,5       |
| C18             | 0,3            | 0,22      | 0,3       | 0,3       |
| C20             | 0,45           | 0,45      | 0,6       | 0,6       |
| C <sub>25</sub> | 0,5            | 0,5       | 0,6       | 0,6       |

Tabel 4. 21 *Dimensi Saluran Awal dan Rencana*

*Sumber : SWMM 5.0 Pengolahan Penulis, 2023*

Berdasarkan tabel 4.22 dapat diketahui perbaikan dimensi rencana untuk saluran drainase sesuai dengan tabel standar ukuran U-ditch yang spesifikasinya standar desain SNI 1725:2016. Perbaikan saluran drainase dilakukan dengan membongkar saluran drainase yang terdahulu kemudian meletakan segmen U-ditch dengan ukuran yang telah disesuaikan. Antar segmen U-ditch disambungkan dengan mencocokan sambungan pada sisi segmen dengan segmen lainnya dan sambungan tersebut ditutup dengan mortar semen.

Saluran terbuka yang telah direncankan pada C10, C15, C16, C18, C20 dan C25 setelah dilakukan perbaikan dimensi dengan menggunakan U-ditch dan disimulasikan kembali pada SWMM 5.0 dapat diketahui bahwa debit maksimum pada saluran-saluran tersebut sudah dapat menampung debit dengan kapasitas yang lebih besar.

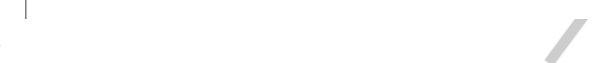

Ģ

Gambar 4. 26 Hasil Simulasi Perbaikan Saluran

(SWMM 5.0 Pengolahan Penulis, 2023)

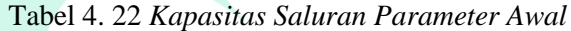

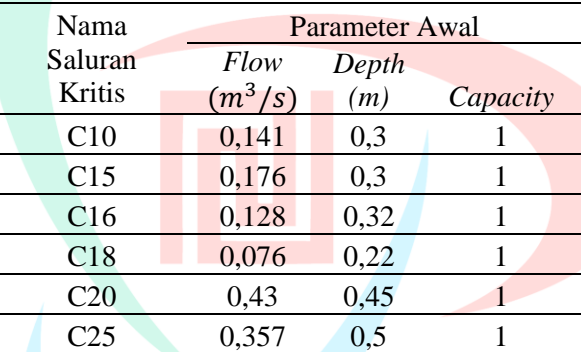

*Sumber : SWMM 5.0 Pengolahan Penulis, 2023*

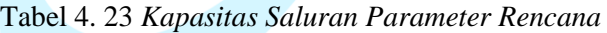

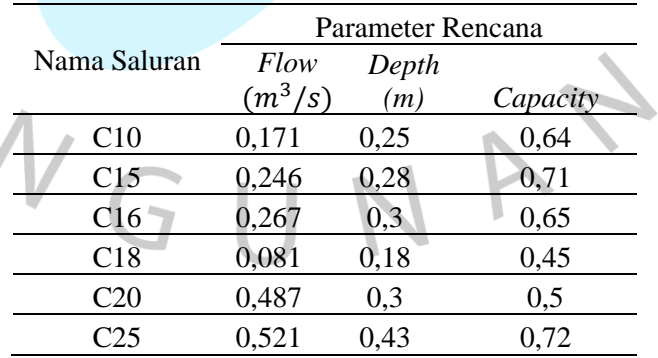

*Sumber : SWMM 5.0 Pengolahan Penulis, 2023*

 $0.10$ 

0.25<br>0.50<br>0.75

Node<br>Total Infl 25.00<br>50.00<br>75.00<br>100.00

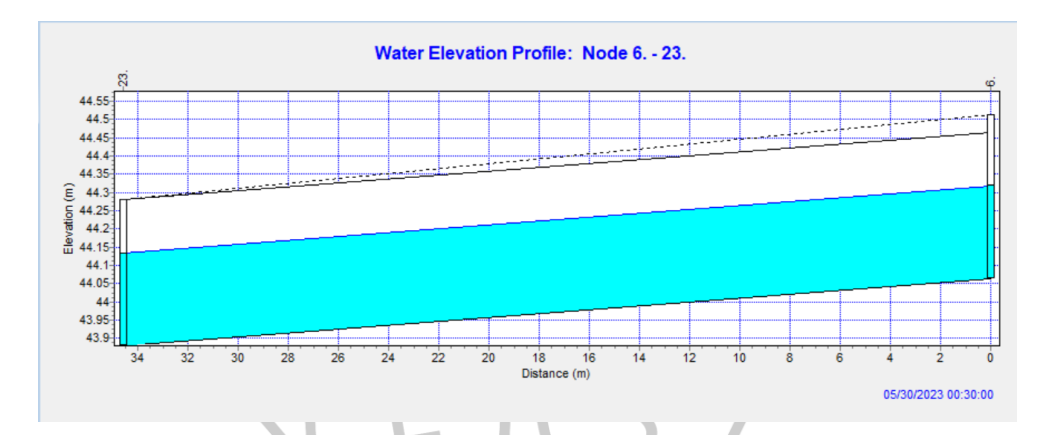

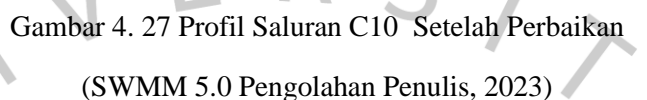

Saluran C7 terdapat diantara node 6. dan 23.. Kapasitas awal saluran adalah 1, setelah dilakukan perbaikan dimensi saluran dengan penggunaan U-ditch berukuran 0,4 m x 0,4 m, kapasitas saluran menjadi 0,64 sehingga saluran tersebut sudah tidak terisi penuh.  $\bullet$ 

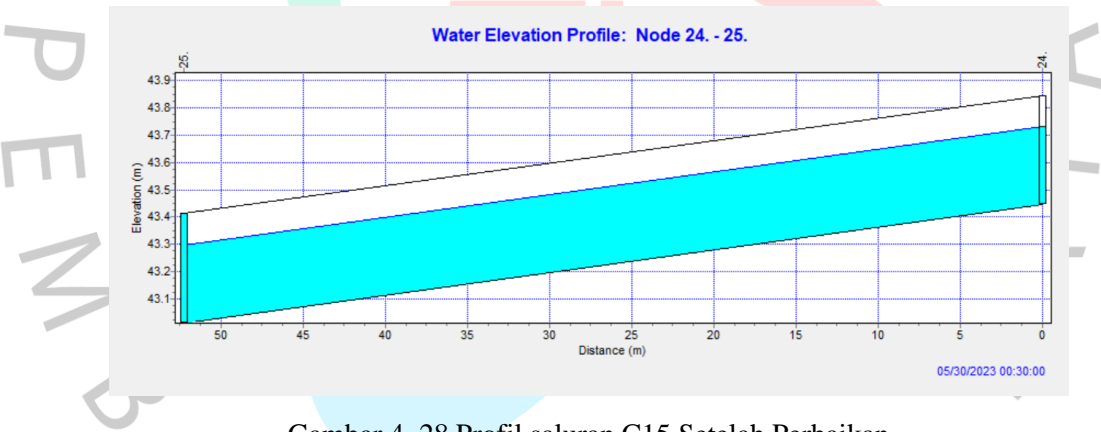

Gambar 4. 28 Profil saluran C15 Setelah Perbaikan (SWMM 5.0 Pengolahan Penulis, 2023)

Saluran C15 terdapat diantara node 24. dan 25.. Kapasitas awal saluran adalah 1, setelah dilakukan perbaikan dimensi saluran dengan penggunaan Uditch berukuran 0,4 m x 0,4 m, kapasitas saluran menjadi 0,71 sehingga saluran tersebut sudah tidak terisi penuh.

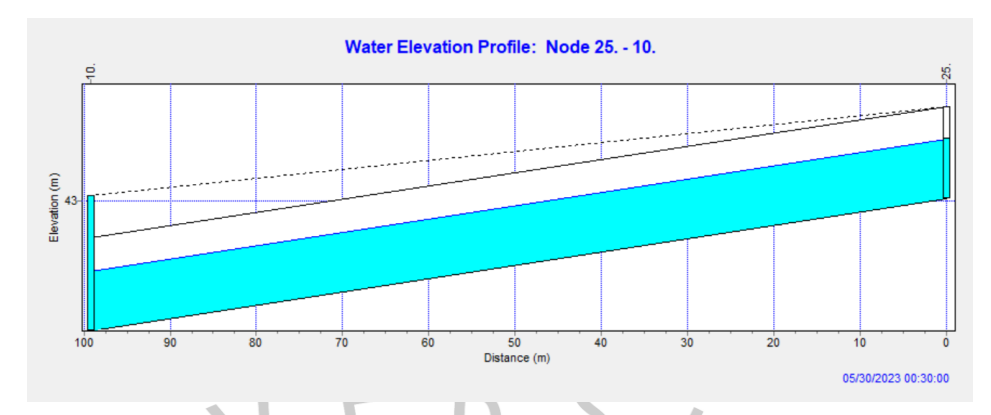

Gambar 4. 29 Profil Saluran C16 Setelah Perbaikan (SWMM 5.0 Pengolahan Penulis, 2023)

Saluran C16 terdapat diantara node 25. dan 10.. Kapasitas awal saluran adalah 1, setelah dilakukan perbaikan dimensi saluran dengan penggunaan Uditch berukuran 0,4 m x 0,5 m, kapasitas saluran menjadi 0,65 sehingga saluran tersebut sudah tidak terisi penuh.

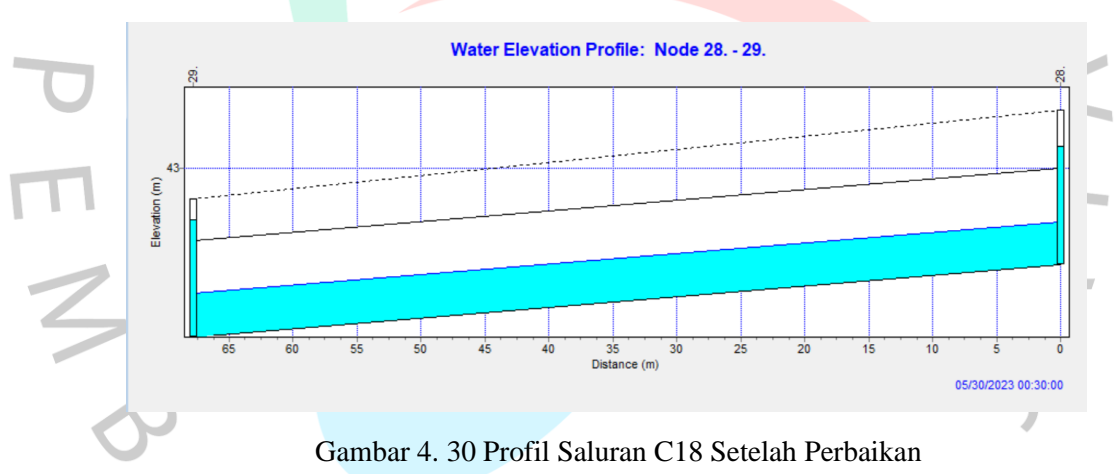

(SWMM 5.0 Pengolahan Penulis, 2023)

Saluran C18 terdapat diantara node 28. dan 29.. Kapasitas awal saluran adalah 1, setelah dilakukan perbaikan dimensi saluran dengan penggunaan Uditch berukuran 0,3 m x 0,3 m,. kapasitas saluran menjadi 0,45 sehingga saluran tersebut sudah tidak terisi penuh.

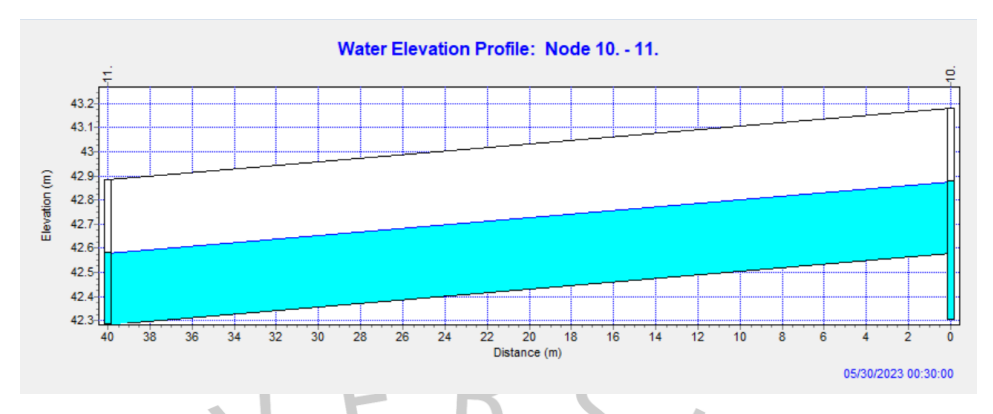

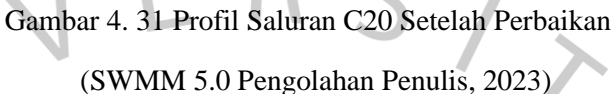

Saluran C20 terdapat diantara node 10. dan 11.. Kapasitas awal saluran adalah 1, setelah dilakukan perbaikan dimensi saluran dengan penggunaan Uditch berukuran 0,6 m x 0,6 m, kapasitas saluran menjadi 0,5 sehingga saluran tersebut sudah tidak terisi penuh.

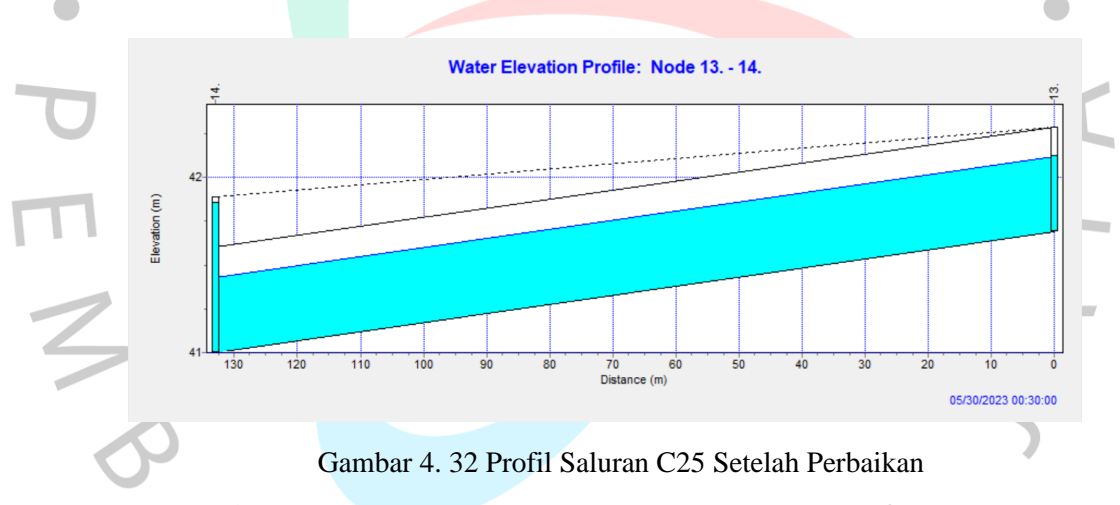

(SWMM 5.0 Pengolahan Penulis, 2023)

Saluran C25 terdapat diantara node 28. dan 29.. Kapasitas awal saluran adalah 1, setelah dilakukan perbaikan dimensi saluran dengan penggunaan Uditch berukuran 0,6 m x 0,6 m,. kapasitas saluran menjadi 0,72 sehingga saluran tersebut sudah tidak terisi penuh.

### **4.7 Pembahasan**

# **4.7.1 Perbandingan** *Flow* **Antara Parameter Awal dan Parameter Rencana**

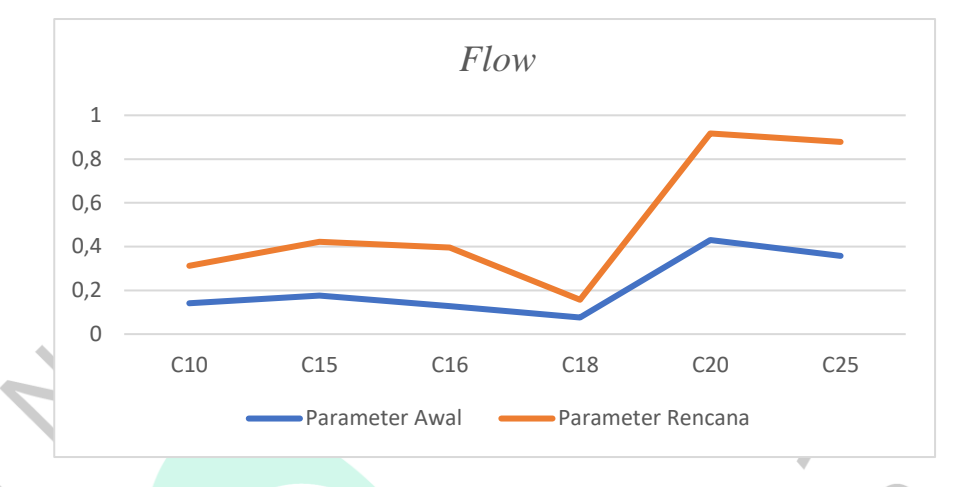

Gambar 4. 33 Perbandingan Flow Parameter Awal dan Rencana (Pengolahan Penulis, 2023)

Berdasarkan grafik diatas dapat diketahui bahwa setelah dilakukan perbaikan saluran dengan U-dith nilai aliran (*flow*) menjadi lebih besar dari parameter awal. Hal tersebut dikarenakan semakin besarnya dimensi saluran maka akan semakin besar juga nilai alirannya.

**4.7.2 Perbandingan** *Depth* **Antara Parameter Awal dan Parameter Rencana** 

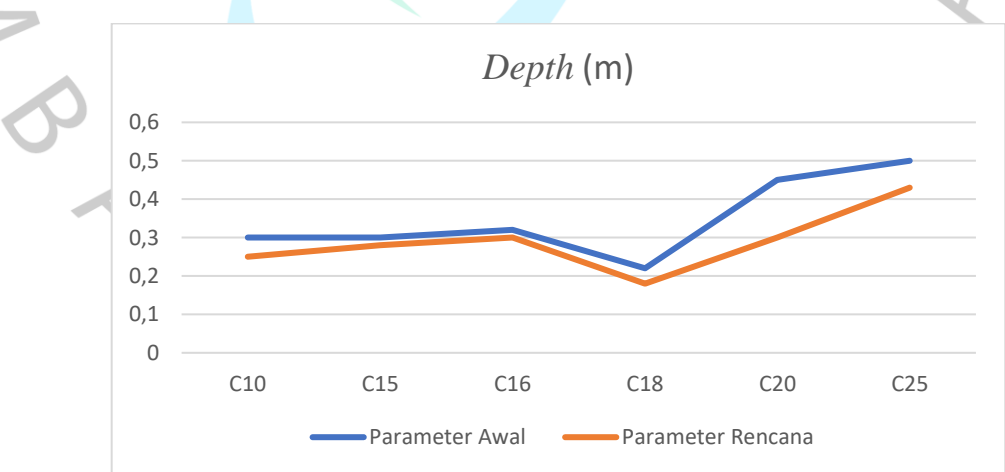

Gambar 4. 34 Pebandingan Depth Parameter Awal dan Rencana

(Pengolahan Penulis, 2023)

Berdasarkan grafik diatas dapat diketahui bahwa setelah dilakukan perbaikan saluran kedalaman aliran (*depth*) menjadi lebih rendah dari parameter awal. Hal tersebut dikarenakan semakin besar dimensi saluranya untuk memuat dan mengalirkan aliran maka kedalaman alirannya semakin rendah.

### **4.7.3 Kalibrasi Debit Kondisi Lapangan dengan Hasil Simulasi SWMM**

Dari hasil yang didapat dari perhitungan debit aliran metode *flood marking* dengan mengambil 1 sampel ukuran saluran yaitu 0,5 m x 0,5 m menggunakan persamaan manning didapatkan hasil debit aliran (Q) sebesar 0,713  $m^3$ /s. Dan hasil simulasi menggunakan SWMM 5.0 diambil debit aliran (Q) yang terdapat pada conduit 31 dengan ukuran saluran yang sama yaitu  $0.5$  m x  $0.5$  m, hasil dari nilai debit alirannya sebesar  $0.715 \frac{m^3}{s}$ . Dalam mencari validasi data dari kedua debit tersebut dengan *Nash-Sutcliffe Efficiency* (NSE) yang ada pada persamaan 2.36.

$$
NSE = 1 - \frac{(0.713 - 0.715)^2}{(0.713 - 0.000004)^2} = 0.99
$$

Berdasarkan dari Tabel 2.11, bahwa nilai hasil dari perhitungan NSE yang didapat sebesar 0,99 dikategorikan baik yaitu mendekati 1 dimana tingkat keandalan tersebut tinggi dimana memiliki kuantifikasi parameter yang jelas.

 $\begin{array}{c} \mathcal{A} \\ \mathcal{N}_G \end{array}$